## **Uncharting IV Event**

Note: Only the individual who documented the event can unchart it.

1. Click the completed IV task documentation to be uncharted and select **"Unchart"**.

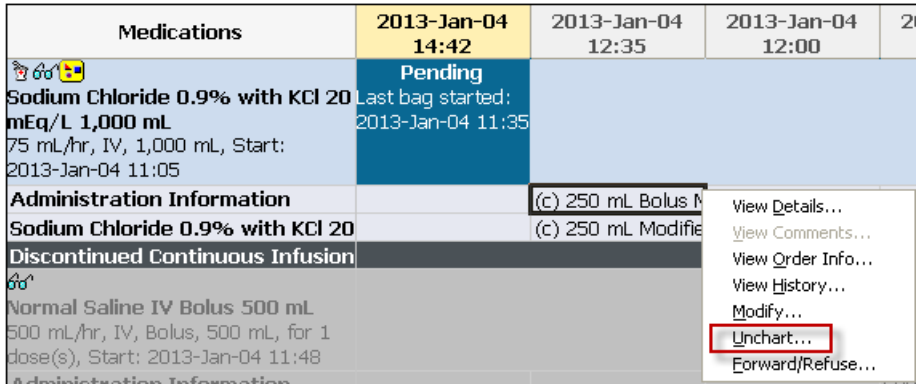

- 2. The uncharting window will open, and the previously entered results are defaulted.
- 3. Select **"Unchart"** and enter a reason in the **"Comment"** box.

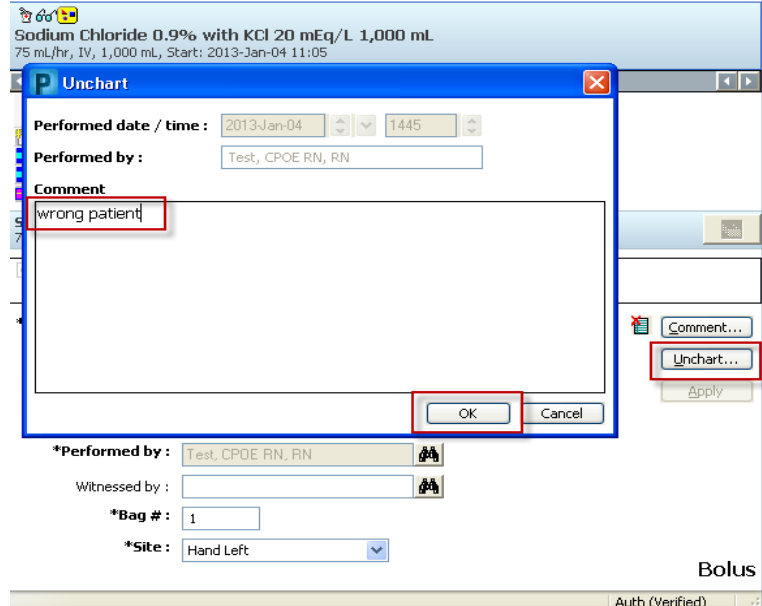

4. Click **"OK"**. The IV charting window is updated.

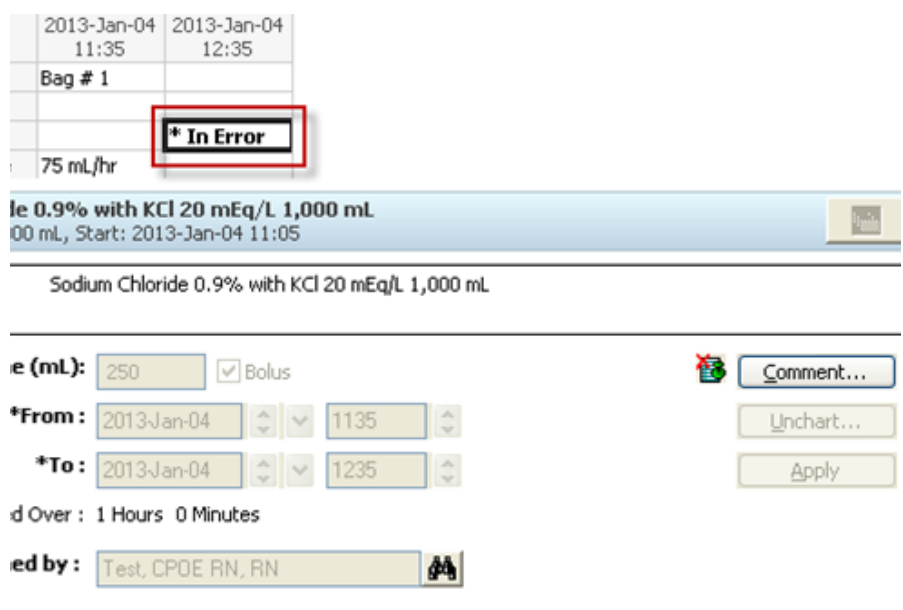

- 5. Click the green check mark  $\triangleright$  on the toolbar to sign the modification.
- 6. **"In Error**" is now is displayed on the appropriate line in the date/time column.

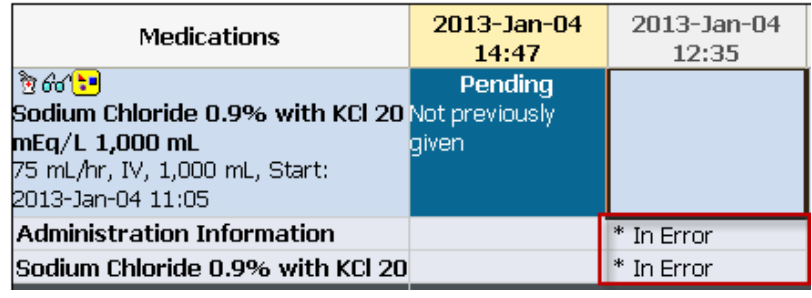